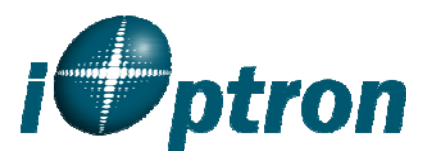

## **Use a PC to Control an iOptron Mount**

In general you need the followings to use a PC to control an iOptron mount, including Cube, CubePro, MiniTower, MiniTower Pro, PR, GoToNova Kit, or AstroBoy (needs hand controller upgrade):

- 1. A GoToNova Hand Controller with USB port, such as 8401 or 8402 Hand Controller;
- 2. Download USB2COM driver from iOptron website http://www.ioptron.com, click on **Support**, select **GoToNova Hand Controllers**.
	- For 8401, 8402 hand controller, download cp2102.zip or CP210x VCP driver depends on your windows operation system;
	- For 8402G hand controller, download PL-2303 VCP driver
- 3. Install USB2COM to establish the connection between the mount and the PC. You may find the instruction in your telescope manual. They are also available on-line as part of the firmware upgrading procedure.
- 4. Download and install ASCOMPlatform 6 from http://www.ascom-standards.org/, and make sure your PC meets the ASCOM 6 requirement. Refer to ascom-standards.org website for details.
- 5. Download and install iOptron Telescope ASCOM drive from iOptron website, click on **Support**, select **ASCOM Driver**.
- 6. Planetarium software support ASCOM protocol. Follow software instruction to select iOptron Telescope.

## **To Control an iOptron iEQ Mount**

iOptron's iEQ mount, such as iEQ45 and iEQ75, can be connected to a computer using supplied RS232 cable, if your PC equipped with a serial port (COM1). A USB to COM adapter is needed if your computer does not have a serial port, like most of the laptops today. Follow the adapter instruction for detailed information. After the USB to RS232 driver installed, check the computer properties to find assigned COM port number.

Some company has integrated iOptron's products into their planetarium software, such as Voyage and The Sky X Pro. Therefore, an ASCOM plug-in will not be needed. Most planetarium software can be used to control iOptron's products via ASCOM.

V2.00 Updated August 2011

Free Manuals Download Website [http://myh66.com](http://myh66.com/) [http://usermanuals.us](http://usermanuals.us/) [http://www.somanuals.com](http://www.somanuals.com/) [http://www.4manuals.cc](http://www.4manuals.cc/) [http://www.manual-lib.com](http://www.manual-lib.com/) [http://www.404manual.com](http://www.404manual.com/) [http://www.luxmanual.com](http://www.luxmanual.com/) [http://aubethermostatmanual.com](http://aubethermostatmanual.com/) Golf course search by state [http://golfingnear.com](http://www.golfingnear.com/)

Email search by domain

[http://emailbydomain.com](http://emailbydomain.com/) Auto manuals search

[http://auto.somanuals.com](http://auto.somanuals.com/) TV manuals search

[http://tv.somanuals.com](http://tv.somanuals.com/)